# *Now you can with your mobile!*

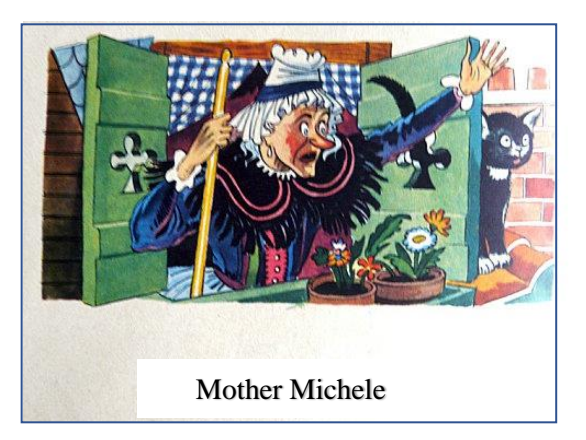

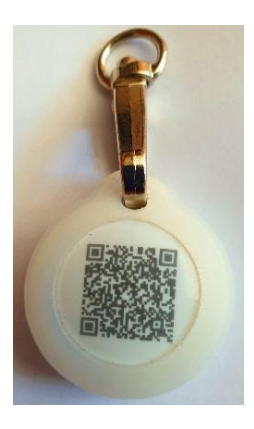

*With "GoBack", mother Michele wouldn't have lost her cat....* 

### **Control the presence of your cat or dog within a radius of 30/80m Read the number of its "chip" at 30/80m. Do you know the database where it's registered ? Get in touch with the owner of an animal found...**

The "GoBack" electronic medal, associated with the free program available on Play Store (Android) or App Store (iOS), has been designed to be attached to a dog or cat collar.

Do you want to know where your cat or dog is? Is it nearby? The medal sends the information to your mobile, giving you an approximate estimate of the distance that separates you from your companion.

Without this medal, the "chip" can currently only be read by a veterinarian. With GoBack you will be able to read the "chip" using your mobile even when the animal is 30m or more away in open ground.

If the owner has chosen to personalise the medal, the person who found the lost animal will be able to know the name of the national database where the animal has been registered.

Registration in the GoBack database enables:

- the person who found an animal to contact the owner.

- the owner who has lost an animal to report it on the site.

This service is free.

The "GoBack" medal has a diameter of 25 mm, it is 6 mm thick and weighs only 6 grams.

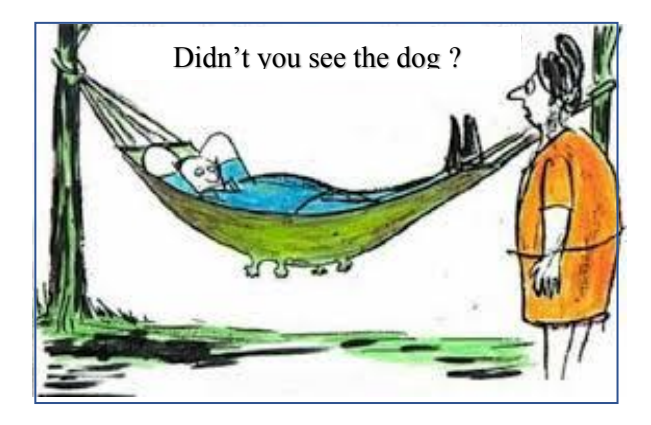

*Atria Trading Sas RC 830 441 796 00018 105 rue des Mignottes 89005 Auxerre*

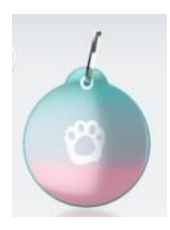

"GoBack" Medal

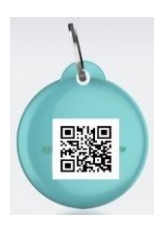

 **For Android and iOS operating systems**

## **Control the presence of your cat or dog within a radius of 30/80m Read the microchip number of an animal at 30/80m Find the database where an animal you have found is registered**

## **Now you can with your mobile!**

The "GoBack" Medal, associated with the free program available on Play Store (Android) has been designed to be attached to a dog or cat collar. It offers pet owners a wide range of services.

#### *Detection function*

Do you want to know where your cat or dog is? Is it nearby? The medal sends the information to your mobile, giving you an approximate estimate of the distance that separates you from your companion.

#### *Transponder reading function (microchip)*

According to the legislation of most countries, all dogs and cats must be identified by an electronic chip. Chip data is only currently readable by an RFID reader, which requires you to be within ten centimetres of the animal.

**The GoBack Medal allows this number to be read using your mobile even if the animal is 30m or more away in open ground.**

#### *Identification function*

If the owner has chosen to personalise the medal, the person who found the lost animal can, by using the "GoBack Medals" program, find out remotely the number of the transponder as well as all or part of the following information, email address, mobile number, country and name of the database where the animal was registered.

If the person who found the animal does not yet have the "GoBack Medals" program installed on his/her mobile, reading the QR code of the medal will connect him/her directly to the "GoBack" website. He/she will be able to download the free Android or iOS program as well as the user manual.

The "GoBack" medal has a diameter of 25mm, it is 6mm thick and weighs only 6g.

The app on Android or iOS mobile is free and takes only two minutes to install on your mobile. The medal is provided with a silicone protector and a fastener with a swivel for the safety of the animal.

The medal is waterproof against light rain. It is therefore advisable to use the silicone protection even the animal does not enter water.

#### **\* The "GoBack Medals" program is available for free on Playstore and App Store.**

## **The free "GoBack Medals" program for Android**

Equipment required:

- Android mobile/tablet with Bluetooth, GPS and Playstore utility.

You do not have to have a mobile subscription to use "GoBack".

Available for mobiles and tablets using the Android operating system.

- At least one "GoBack" medal.

Loading the program: connect to Play Store and download the "GoBack Medals" program.

Launching of the program:

- if there is no GoBack medal activated near the mobile, Fig A will appear on the screen,
- if there is one or more GoBack medals activated nearby, Fig B or C will appear on the screen in the example Fig C, three medals have been detected.

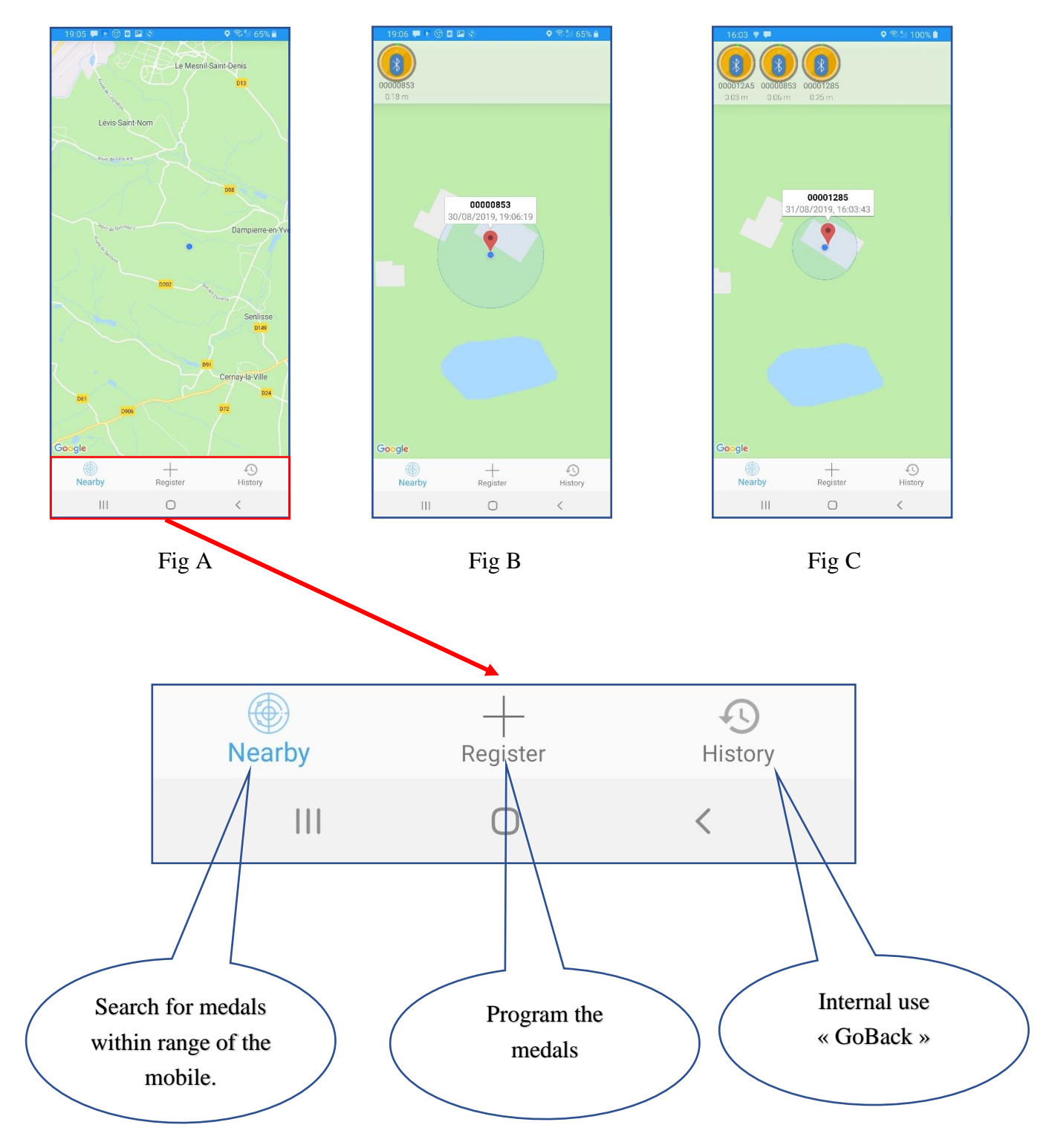

## Chapter I - Detecting the "GoBack" medal

#### **Detecting Medals**

If there is a medal within reach of the mobile when the program is launched, it will be detected immediately. A message will be displayed on the mobile screen Fig 2, and at the same time a beep will sound.

If the medal has not been programmed individually, only the medal number will be displayed. This would be the case of a medal that has just been bought.

If the medal has been programmed, the number of the "Chip" associated with it will be displayed. Fig 3 and 4

By clicking on the medal icon, the following screen will appear Fig 4. This screen is always accessible in order to read the number of the chip injected in the animal.

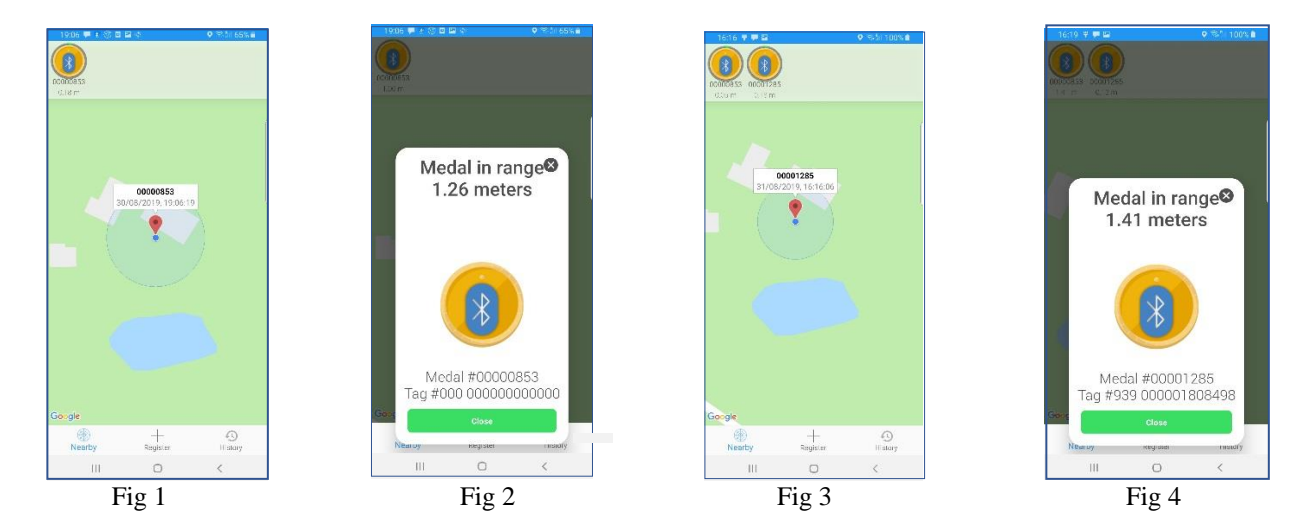

The message "medal in range" will disappear after twenty seconds and the screen will indicate the position of the medal on the map. The distance to the mobile will be displayed below the medal icon. It serves as a reference but remains **very approximate** because it relies on the power of the received signal, which can be considerably weakened e.g. by a reinforced concrete wall for exemple. To associate a "Chip" number with this medal, it is necessary to customise it, that is to say on the one hand to associate with its number, the number of the "Chip" injected into the animal, and on the other hand to enter additional data in the medal, if the owner of the animal has chosen to do so. Customisation is described in Chapter II Programming Procedure and Registration of "GoBack" Medals.

#### **Accessing the data recorded in the medal**

During the customization of the medal, the chip number will have been associated with the medal number, and it is possible that additional information was also recorded in the memory of the medal. To consult this information, it is necessary to make the medal "connectable" by pressing it twice, briefly, between the thumb and the index finger. It will start flashing for approximately one minute. While the medal is blinking, it can be connected to the application in order to read and possibly modify the information.

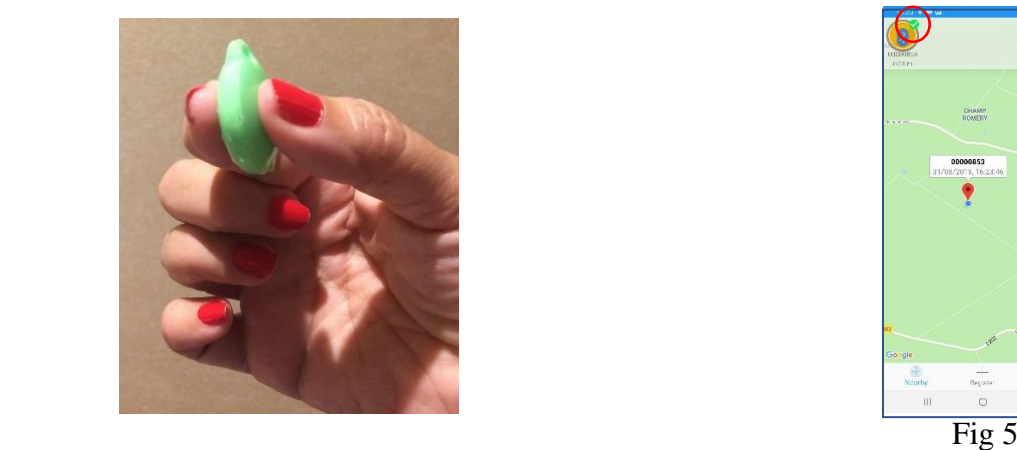

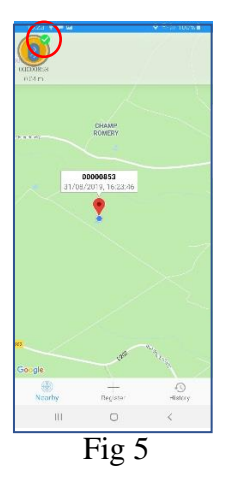

connectable to the application Fig 5.

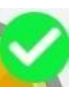

By clicking on the medal icon, the following screens will appear:

- if the medal has not yet been programmed, the screen Fig 6 will appear.
- if the medal has been programmed, the screen Fig 7 will appears offering the possibility to connect to read any additional data entered by the owner of the animal Fig 8/9. .

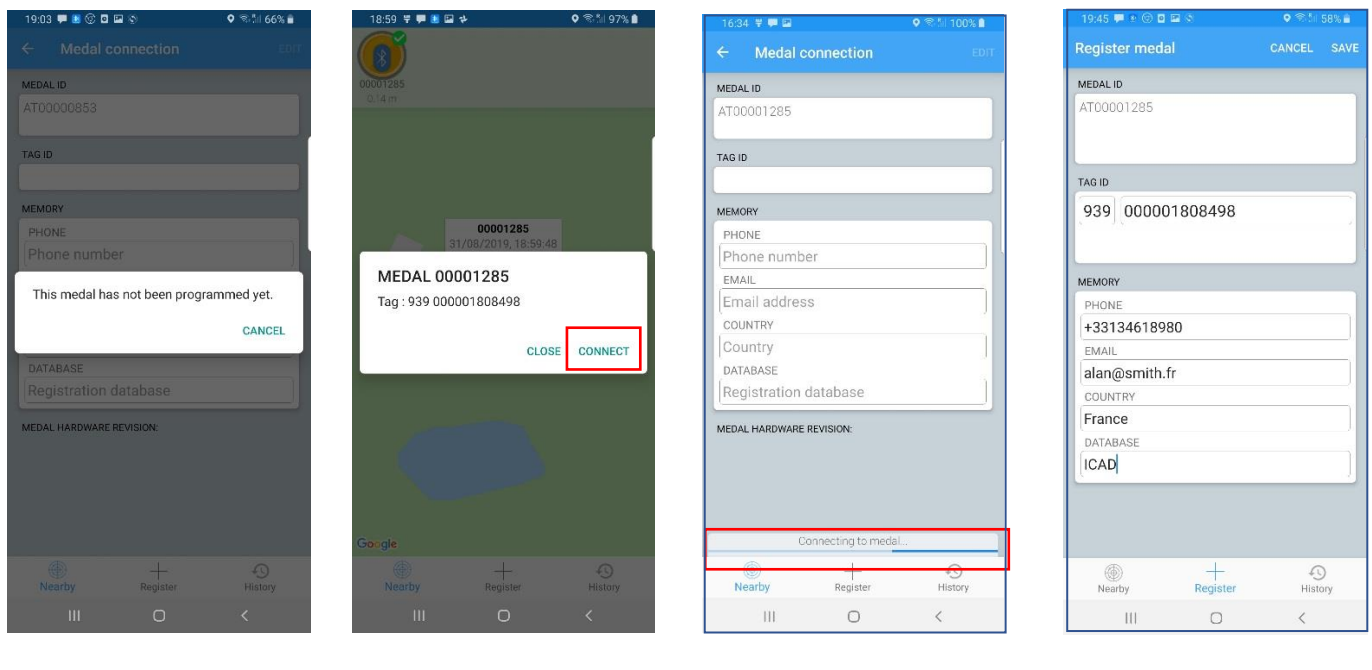

- 
- Fig 6 Fig 7 Fig 8 Fig 9

The recorded data can be modified, but the personal code that was chosen during the initial programming of the medal must be entered (see Chapter II - Programming procedure).

### **Chapter II Programming procedure. Recommended optional registration of data in the medal.**

To function, the GoBack Medal must be activated. To activate it, just press the medal once between the thumb and the index finger. The medal gives out a brief luminous signal.

A medal can be detected up to around 50m, and often more in open ground. It will disappear automatically from the screen as soon as it is out of range of the mobile, emitting a faint signal. Inside an apartment, the detection distance for the "GoBack" medal depends on the structure of the building. It is usually around 30m.

#### **Programming procedure**

It involves associating the number of the chip injected in the animal with the medal to make it searchable remotely.

Select "Register" at the bottom of the main screen Fig 1

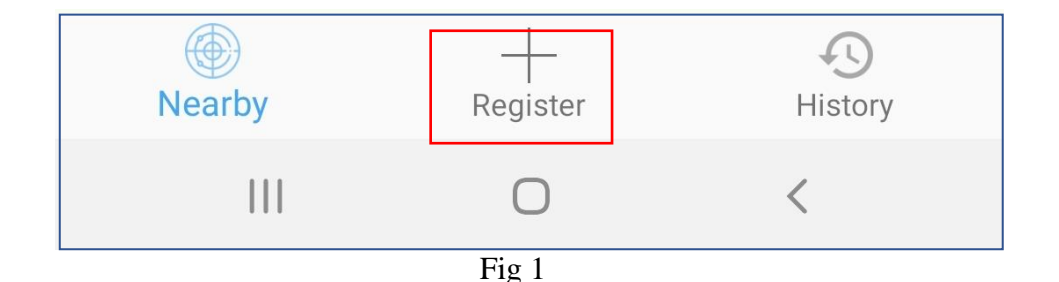

Follow the instructions given by the program:

Read the QR code located on the medal Fig 2. If the reading of the QR code is correct, a sound signal will be emitted and a new screen will be displayed requesting the reading of the bar code of the "chip" injected into the animal. This code can be found, either on the bag containing the injector and its chip, or on the animal's passport which has been filled in by the vet if the animal has already been "chipped" Fig 3.

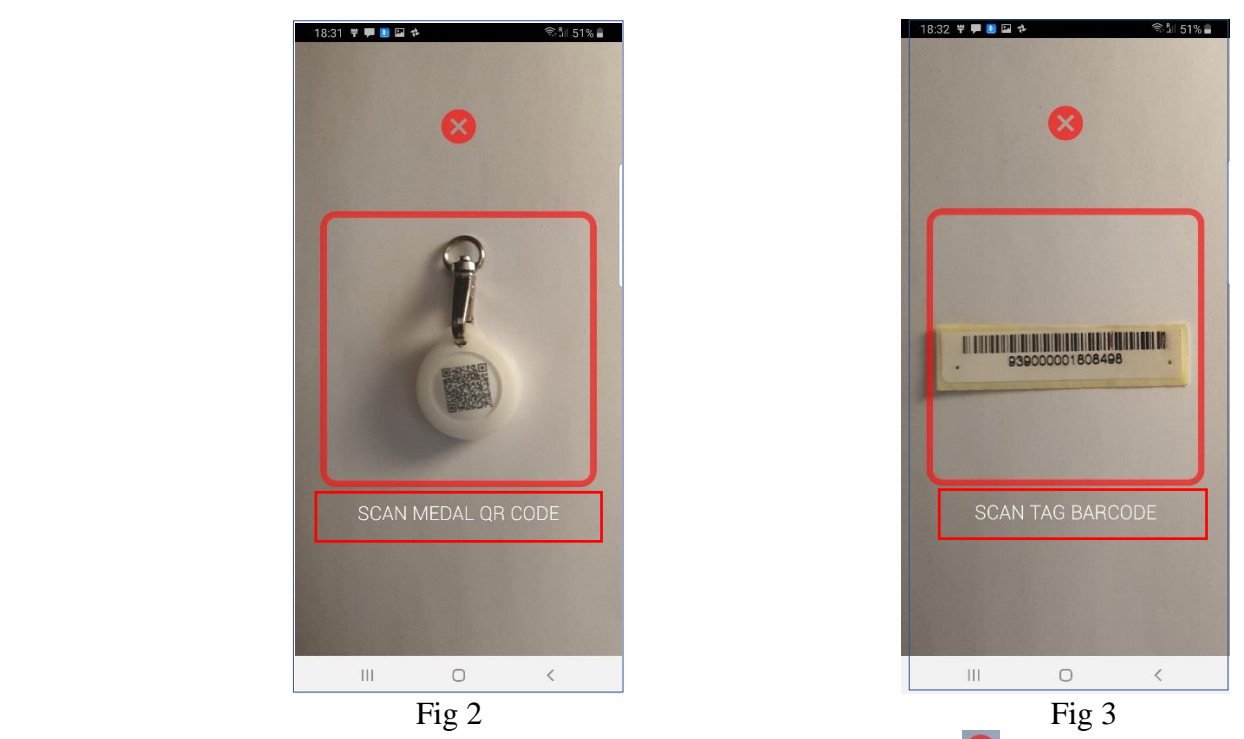

If the reading of the bar code is not possible or is illegible, by pressing  $\triangleright$ , the option appears to manually enter the digits making up the chip's code Fig 4.

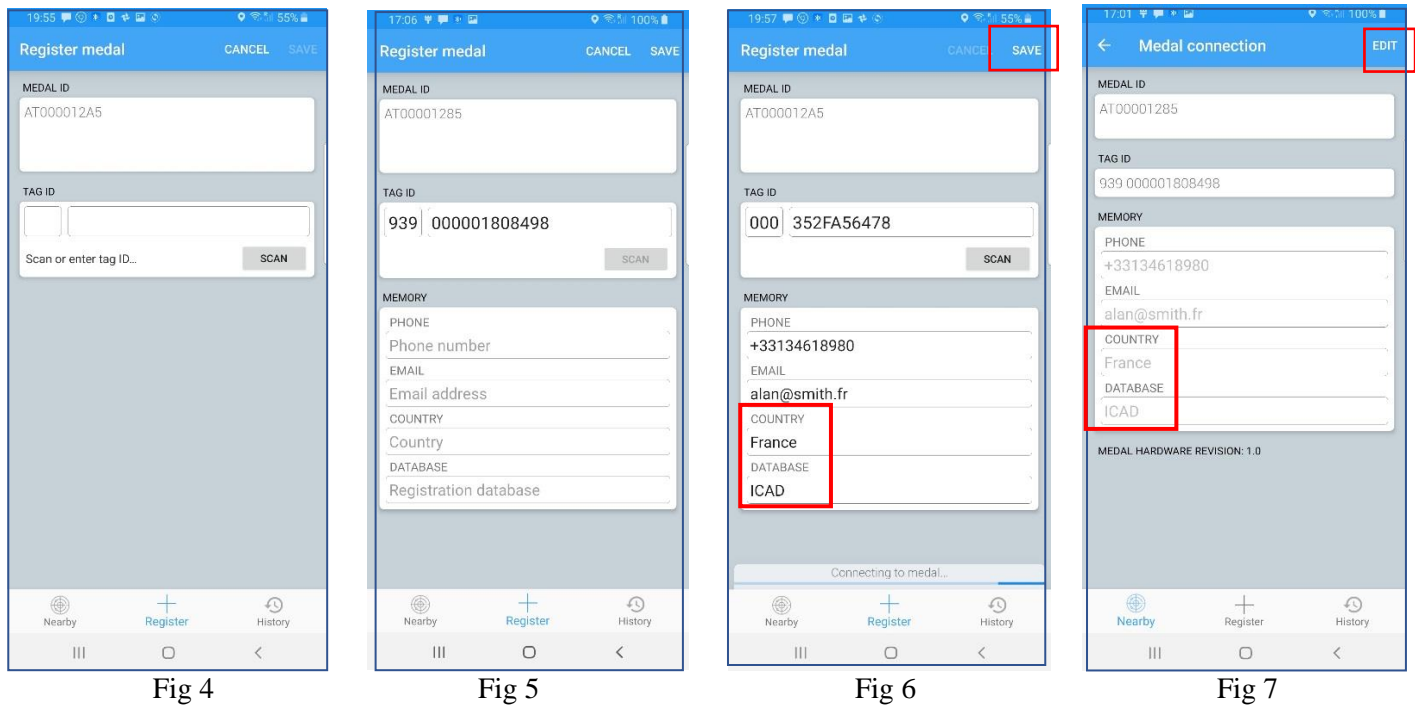

There are two standards for chips that comply with the ISO international standard. The most widespread is made up of 15 digits, which is the so-called FDXB standard. The other so-called FDXA standard consists of 10 digits and letters. This standard is mainly used in USA, Canada, and Mexico. To manually enter an FDXB chip, the fifteen digits must be entered, the first three in the first box, and the other 12 in the second box. Fig 5

To enter the FDXA chip code manually, fill in the first box with 0s, and enter the ten digits or letters in the second box. Fig 6

After the chip's code has been entered, either by scanning it or by entering it manually, a screen will appear displaying the contents of the medal's memory Fig 5. If a blank medal is being programmed, the fields displayed will be empty. If you do not wish to add additional data, you can proceed directly to the registration. We advise you, however, to enter the country and the name of the database where the animal is registered. This will ease the search considerably when the animal is found. Fig 6/7

**When you begin registration you will be asked to enter a PIN code. This code will be requested each time you want to modify the information entered in the medal's memory. It is therefore very important to keep this code safe. Without this code, it will be impossible to modify the contents of the medal's memory.**

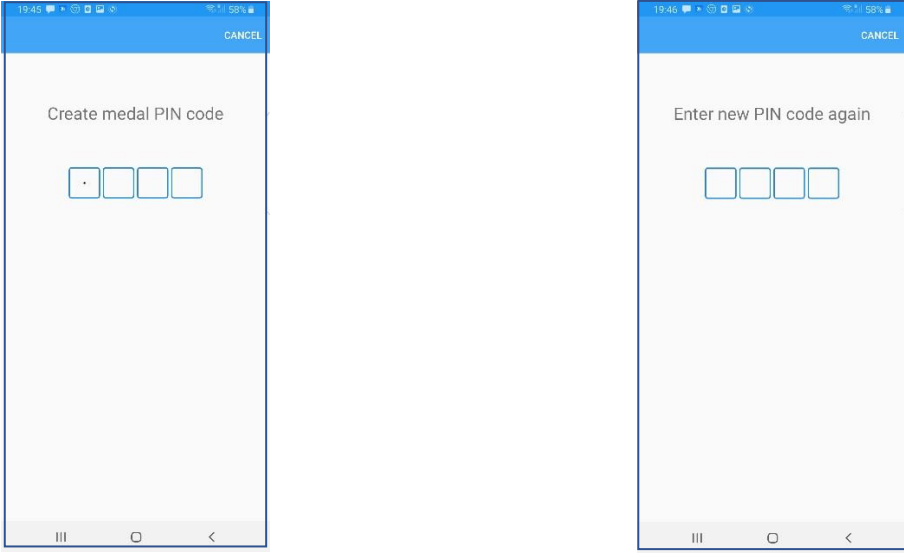

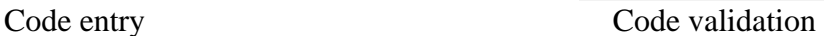

After having entered and validated your security code, you may begin to program your medal. Check that it is still connectable (it will flash quickly).

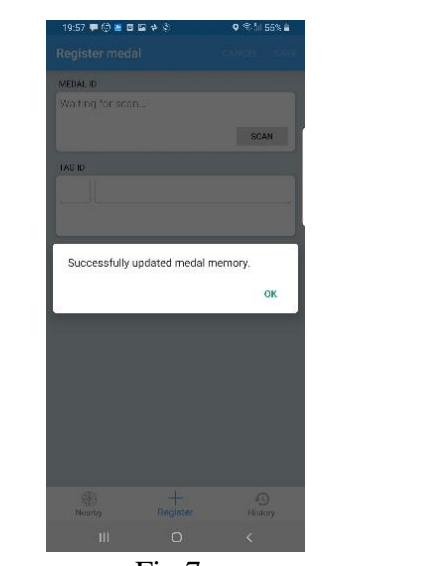

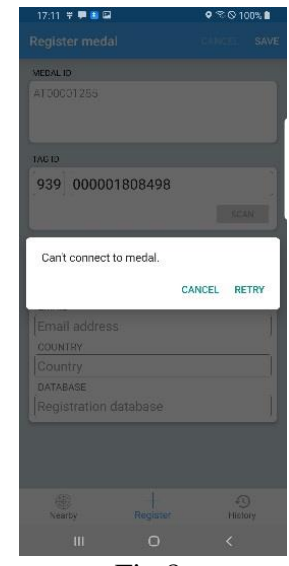

Fig  $7$  Fig  $8$ 

The medal is connectable The medal is no longer connectable

If you have the message in Fig 8 in response, the medal is no longer connectable. The medal is made connectable for a period of one minute. You can make it connectable again by pressing it briefly twice between the thumb and the index finger.

After having programmed your medal, we advise you to reconnect to check that the data is correct and properly recorded. In the event of an error, it is always possible to modify the information by using your security code.

#### **Replacement of the GoBack medal battery**

The medal is powered by a CR2032 button cell battery. It is delivered switched off, in a protective case (blister). To use this, it is necessary to activate it by pressing it **briefly between two fingers,** which will result in a light signal being emitted. The operating autonomy, usually around six months, depends very much on the quality of the battery and the model used. It is advisable to use 230mAh button cell batteries of the type CR2032.

Inside the blister is the medal, a swivel, a silicone protection, and brief instructions for its use. A QR code allows you to connect via Internet to the GoBack site to load the iOS or Android program, and to obtain the product's complete user guide, which is available in five languages.

In order to save battery power, it is advisable to switch off the medal if it is not necessary to use it permanently. To switch off the medal, you must apply prolonged pressure between the thumb and the index finger for about 4 seconds. A continuous light signal of about two seconds will confirm it has been switched off.

The medal must be opened to replace the button cell battery. It has a slight hollow at its lower part to **enable** a fingernail or a small screwdriver to be carefully inserted to leverage and separate the two shells.

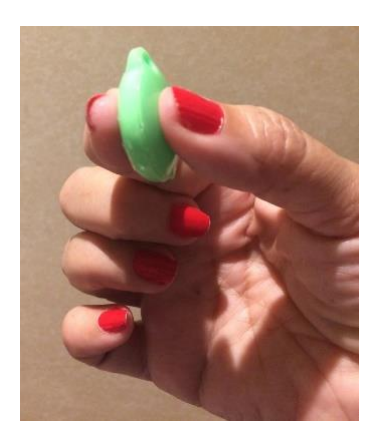

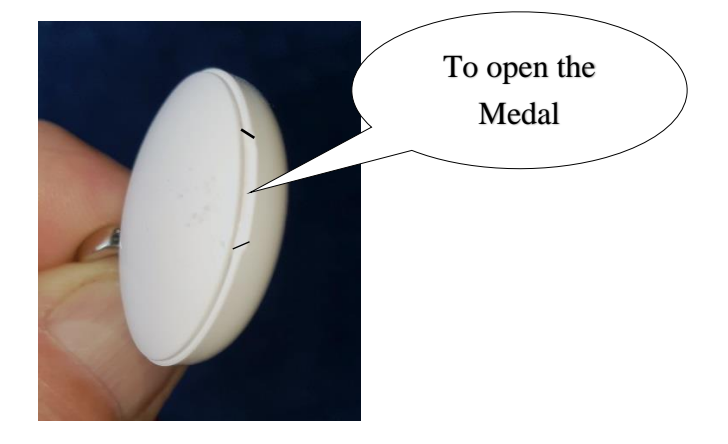

The "GoBack Medals" app will inform you of the battery's charge level when it needs to be replaced. **You are unable to program your GoBack medal**

1 / The mobile has not detected the medal.

- check that your mobile's Bluetooth is activated.
- check that the medal is activated.
	- If it is switched off, a brief pressure applied on the medal will make it flash rapidly for two seconds, indicating that it has been activated.
- it is possible that the button cell battery is completely discharged. Replace it.
- 2 / The medal is detected and appears on the screen of your mobile, but you cannot connect to it.
	- did you make it connectable? If yes, the medal icon appears on the mobile screen with a green marker at the top right:

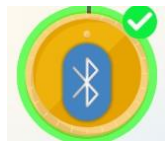

 If this marker does not appear, it is necessary to make the medal connectable. Press the medal twice quickly between the thumb and the index finger.

The medal will flash for one minute to allow the application to connect to its memory in order to read or possibly edit its content.

3 / The medal remains lit. Simply wait for up to 4 minutes and the medal will automatically switch off .

4 / For any other malfunction, restart the program after you have disconnected, or switch your mobile off and on.

#### **NB: During the connection phase of the application (writing or reading the medal's memory), the medal will no longer be detectable by another mobile.**

## **'GoBack' Medal Programming Quick Guide**

#### *1 / Activate the medal by pressing it once between thumb and index finger*

 $\rightarrow$  the medal flashes for about two seconds.

#### *2 / Open the 'GoBack Medals' programme*

- $\rightarrow$  the medal appears on the phone screen at this point.
- *3 / Select 'Save' on the banner at the bottom of the screen*
	- $\rightarrow$  a screen appears at this point, asking to scan the OR code of the medal.

#### *4 / Position the medal in front of the phone*

 $\rightarrow$  a beep is emitted indicating that the reading has been made and another screen then appears requesting that the operator scans the bar code of the microchip injected into the animal.

#### *5 / Position the 'chip' barcode in front of the phone*

 $\rightarrow$  a beep will be emitted indicating that the reading has been made and another screen then appears requesting that the operator enter a phone number, an email address, the country and the name of the database where it has been saved. In France the database is called ICAD.

#### *6 / Select 'Save'*

 $\rightarrow$  the new screen prompts you to create a personal security code,

#### 7 / *A new screen asks you to confirm your code*

 $\rightarrow$  enter your personal code again.

#### 8 /*A summary screen of the data is displayed. At the bottom of the screen there is an information bar advising that the application seeks to connect to the medal,*

- $\rightarrow$  press the medal twice quickly to make it connectable.
- *9 / The message 'The medal's memory has updated successfully' is displayed,*  $\rightarrow$  Click OK.

#### *10 / Return to the main screen showing the medal*

### **If you want to check or modify the data recorded in the medal**

#### *1 / Make the medal connectable by pressing it twice. The medal icon appears with a green marker, select it.*

### $\rightarrow$  a message is displayed giving you the opportunity to connect to the medal.

#### *2 / Select 'Connection'*

 $\rightarrow$  all information about the medal is displayed.

#### *3 / Select 'EDIT'*

 $\rightarrow$  a screen with keyboard will appear allowing you to edit the saved data.

#### *4 / Select 'SAVE' after completing your changes*

 $\rightarrow$  your security code is required,

#### *5 / Enter your personal security code*,

 $\rightarrow$  if the medal is disconnected, press the medal twice quickly to make it connectable.

#### *6 /The message 'The medal's memory has updated successfully' is displayed,*  $\rightarrow$  Click OK.

#### *7 / Return to the main screen showing the medal*